## Adding an Animated GIF to PoliteMail

PoliteMail supports adding animated GIFs to Outlook emails, however, animated GIFs are not supported in Outlook 2007-2016. Here is a handy reference chart that shows which Email Clients support animated GIFs.

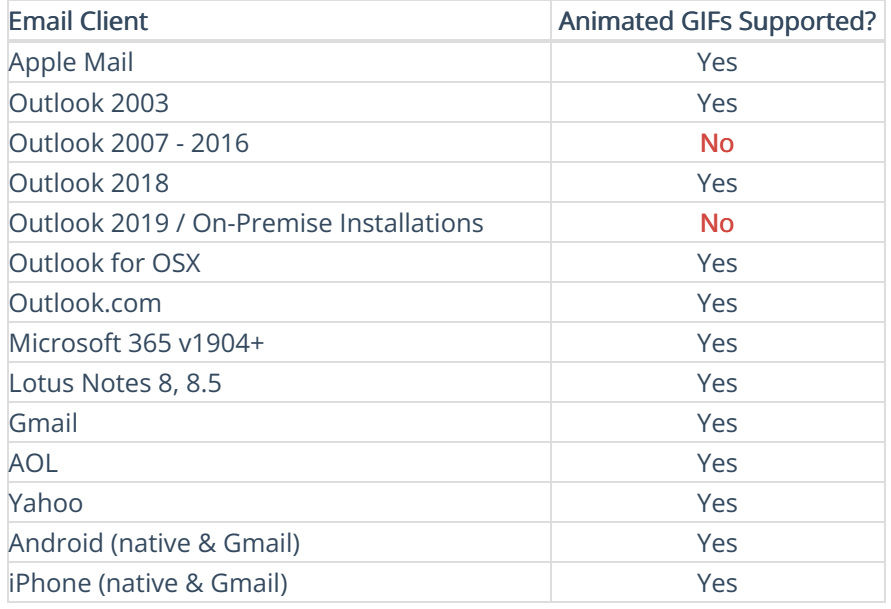

For Outlook 2007 - 2016 desktop recipients, the animated GIF will display the first image.

## Adding an animated GIF to a PoliteMail email

- 1. Create the GIF animation and save it as a GIF. When creating the animated GIF, you will want to make the first frame something engaging that works on all viewing devices. Do not leave the first frame blank.
- 2. Now go to Outlook > New Email> POLITEMAIL and choose Add Image. Navigate to your saved GIF file.

Your animated GIF will now be added to your message.

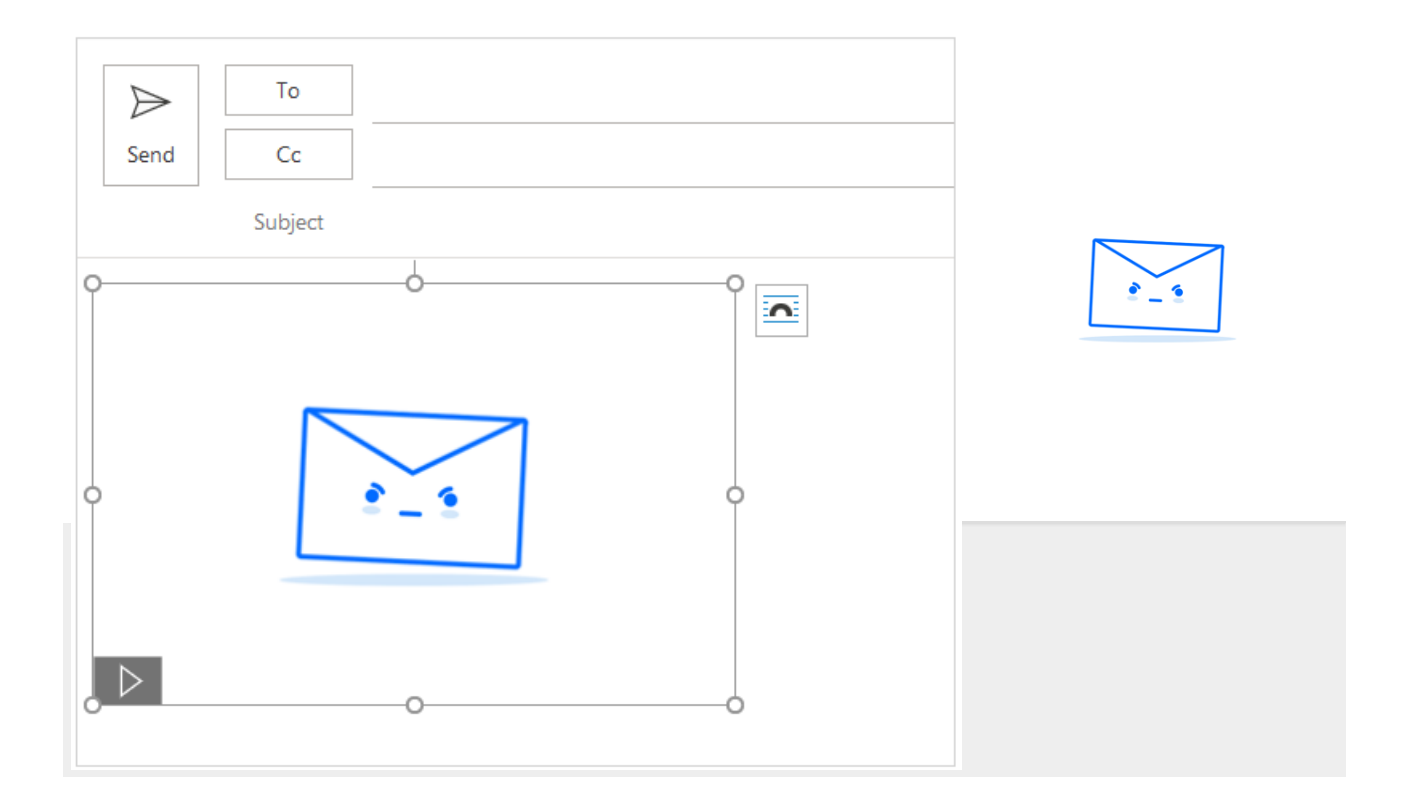